## More Information

- To learn about the features and advanced options available on your computer, click **Start→ All Programs→ Dell Help Documentation** or go to support.dell.com/manuals .
- • To contact Dell for sales, technical support, or customer service issues, go to dell.com/ContactDell. Customers in the United States can call 800-WWW-DELL (800-999-3355).

# 更多信息

- 如要了解有关计算机的功能和高级选项, 则单击**开始→ 所有** 程序→ Start→ All Programs→ Dell 帮助说明文件或转至 support.dell.com/manuals。
- 如要联系 Dell 有关销售、技术支持或客户服务问题,则转至 **dell.com/ContactDell**。 美国的客户,请致电 800-WWW-DELL  $(800 - 999 - 3355)$ .

# 更 多 資 訊

- 如要進一步瞭解您電腦的功能和進階選項,請按一下**開始→** 所有程式→ Dell 說明文件,或造訪網頁 support.dell.com/manuals。
- 如要與 Dell 洽詢有關銷售、技術支援或客戶服務事宜,請 造訪網頁 dell.com/ContactDell。 美國的客戶請撥打 800-WWW-DELL (800-999-3355)。

# その他の情報

- お使いのコンピューターの機能や高度なオブションについ ては、 スタート→ すべてのプログラム→ デルヘルプドキュ メントをクリックするか、support.dell.com/manuals にア クセスしてください。
- Dell のセールス、テクニカルサポート、カスタマーサービス に問い合わせる場合は、dell.com/ContactDell にアクセス してください。米国にお住まいのお客様は、800-WWW-DELL (800-999-3355)までお電話ください。

## 세 부 정 보

- 컴퓨터에서 사용 가능한 기능 및 고급 옵션에 대해 알아보려면 **시작→ 모든 프로그램→ Dell 도움말 문서** 또는 웹 사이트 (support.dell.com/manuals)를 참조하십시오.
- 판매, 기술 지원 또는 고객 서비스 문제와 관련하여 Dell로 연락하려면 dell.com/ContactDell을 참조하십시오. 미국 고객의 경우 800-WWW-DELL(800-999-3355)로 전화하십시오

Dell™, DELL 로고 및 Inspiron™은 Dell Inc.의 상표입니다. Windows®<br>는 미국 및/또는 기타 국가에서 Microsoft Corporation의 상표 또는 등 록 상 표 입 니 다 .

규정 모델:D06S 유형:D06S001

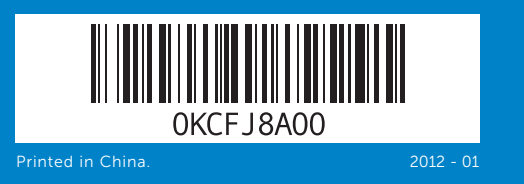

### Information in this document is subject to change without notice. © 2012 Dell Inc. All rights reserved.

Dell™, the DELL logo, and Inspiron™ are trademarks of Dell Inc. Windows ® is either a trademark or registered trademark of Microsoft Corporation in the United States and/or other countries.

Regulatory model: D06S Type: D06S001

Computer model: Inspiron 660s

### 本文件中的信息如有更改,恕不另行通知。 © 2012 Dell Inc. 版权所有, 翻印必究。

Dell™、DELL 徽标和 Inspiron™ 均为 Dell Inc. 的商标; Windows® 是 Microsoft Corporation 在美国和/或其他国家或地区的商标或注册商标。

管制型号: D06S 类型: D06S001

计 算 机 型 号 : I n s p i r o n 6 6 0 s

### 本文件的資訊如有變更,恕不另行通知。 © 2012 Dell Inc. 版權所有,翻印必究。

Dell™、DELL 標徽和 Inspiron™ 為 Dell Inc. 的商標:Windows® 為<br>Microsoft Corporation 在美國及/或其他國家的商標或註冊商標。

安 規 型 號 : D 0 6 S | 類 型 : D 0 6 S 0 0 1

電腦型號:Inspiron 660s

### 本書の内容は予告なく変更されることがあります。 © 2012 すべての著作権は Dell Inc. にあります。

Dell™、 DELL ロゴおよび Inspiron™ は Dell Inc. の商標です。 Windows® は米国および/またはその他の国における Microsoft Corporation の<br>商標あるいは登録商標です。

規制モデル: D06S タイプ: D06S001

コンピューターモデル: Inspiron 660s

### 본 문서의 정보는 사전 통지 없이 변경될 수 있습니다. © 2012 Dell Inc. 저작권 본사 소유.

컴 퓨 터 모 델 : I n s p i r o n 6 6 0 s

# Quick Start Guide

快速入门指南 | 快速入門指南 クイックスタートガイド | 빠른 시작 안 내 서

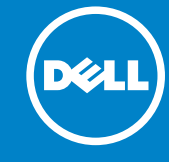

# Computer Features

计算机功能部件 | 電腦功能 | コンピューター機能 | 컴퓨터 특징

11 12

10

13

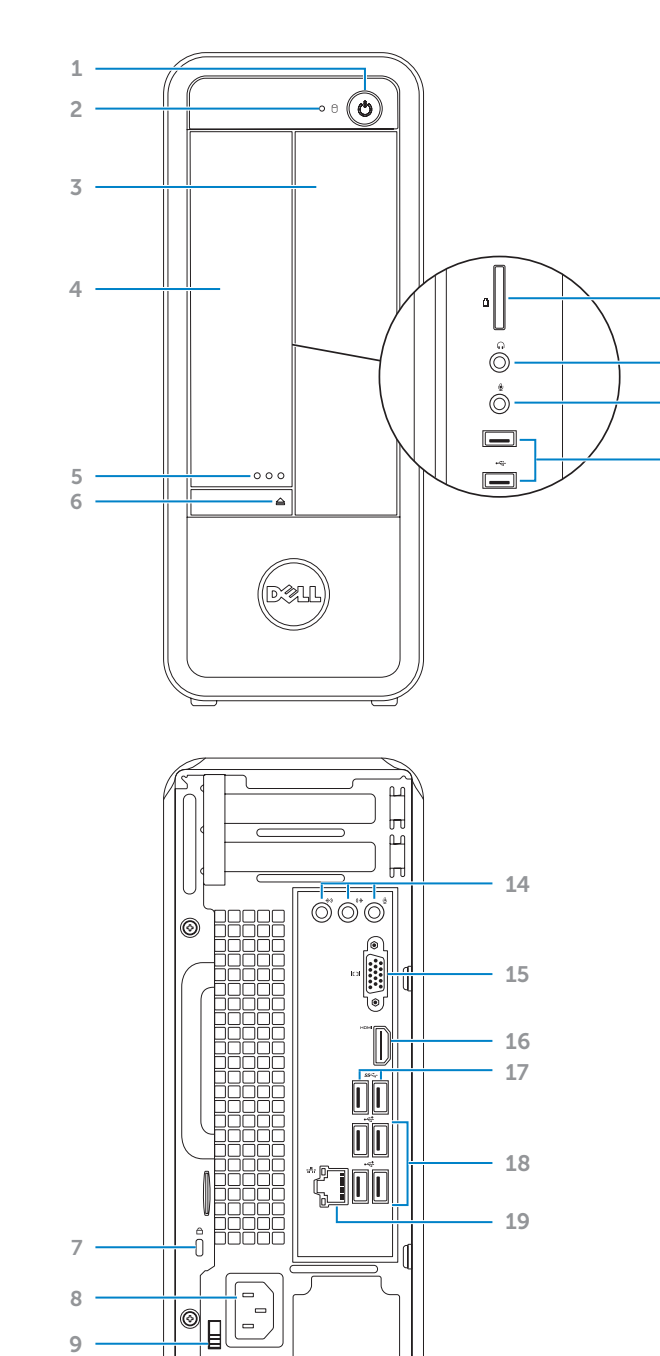

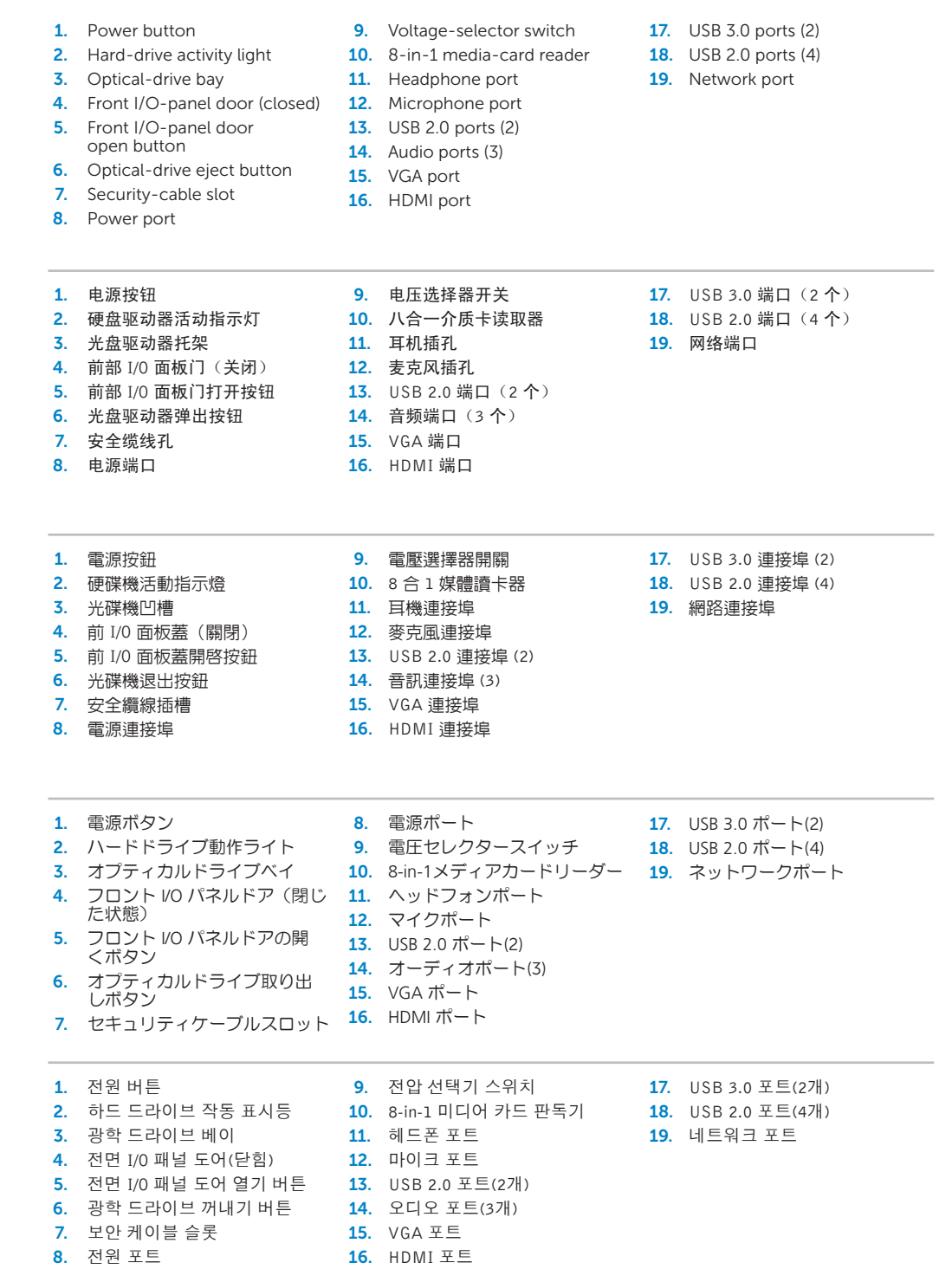

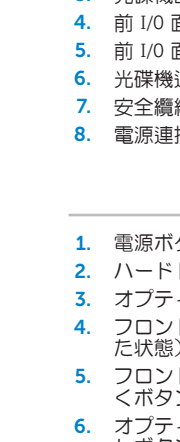

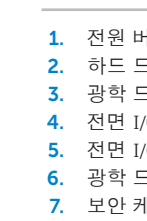

# inspiron 660s

### Información para la NOM o Norma Oficial Mexicana (Solo para México)

La siguiente información afecta a los dispositivos descritos en este documento de acuerdo a los requisitos de la Normativa Oficial Mexicana (NOM):

### Importador:

Dell México S.A. de C.V. Paseo de la Reforma 2620 – Piso 11° Col. Lomas Altas

11950 México, D.F.

Número de modelo normative: D06S Tensión de entrada: 100-127 V CA/200-240 V CA Frecuencia de entrada: 50 Hz/60 Hz

Corriente actual: 6 A/3 A

Para obtener más detalles, lea la información de seguridad que se envía con el equipo. Para obtener más información sobre las mejores prácticas de seguridad, consulte dell.com/regulatory\_compliance .

# Before You Contact Support

在与支持人员联系前 | 在聯絡支援之前 サポートに問い合わせる前に | 지원 서비스에 문의하기 전에

### Connect the power cable 1

连接电源电缆 | 連接電源線 電源ケーブルを接続する | 전원 케이블을 연결합니다

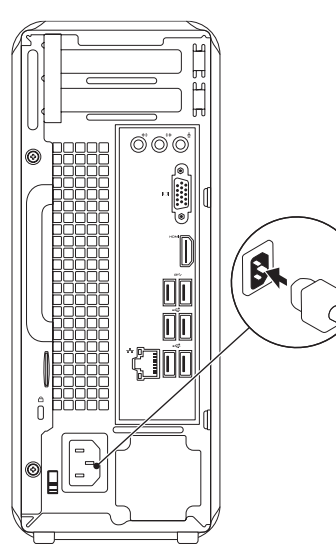

# 2 Connect the keyboard and mouse

Connect the network cable (optional)  $\Delta$ 

连接网络电缆(可选) | 連接網路纜線(可選)

连接键盘和鼠标 | 連接鍵盤與滑鼠

キーボードとマウスを接続する | 키보드와 마우스를 연결합니다

# ⊙00°  $\begin{bmatrix} 0 \ 0 \ 0 \end{bmatrix}$ **aií**

请找到服务标签的位置 | 找到您的服務標籤 サービスタグを見つける | 서비스 태그 찾기

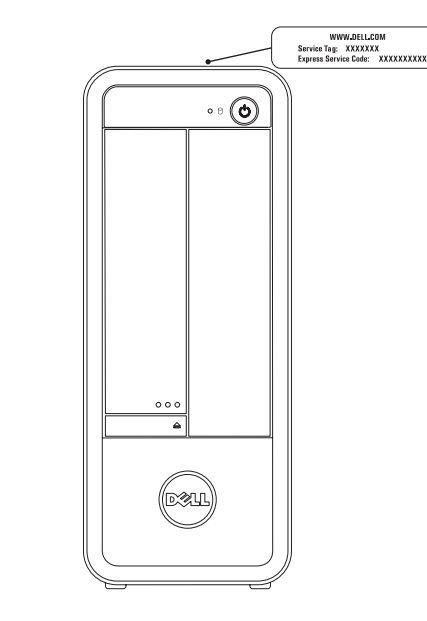

在此处记录您的 Windows 密码 注:请勿在密码中使用 @ 符号 在這裡記下您的 Windows 密碼 註:密碼中請勿使用 @ 符號 ここに Windows のパスワードを記録する メモ:パスワードに @ マークを使用しないでください 여기에 Windows 암호 기록하기  $\overline{\text{d}}$  $\overline{\text{d}}$ : 암호에 @ 기호를 사용하지 마십시오

ネットワークケーブルを接続する(オプション) | 네트워크 케이블을 연결합니다(옵션)

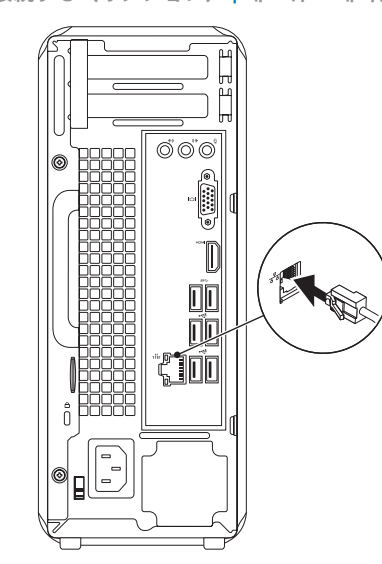

按下电源按钮 | 按下電源按鈕 電源ボタンを押す | 전원 버튼을 누릅니다

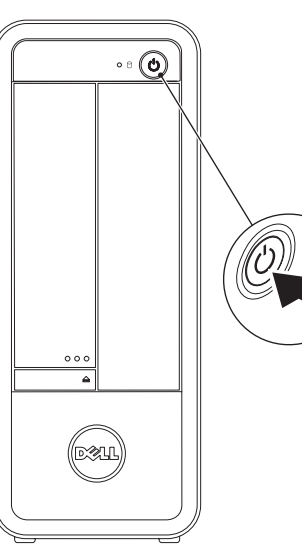

# Press the power button 5 Locate your Service Tag

# **6 Complete Windows setup**

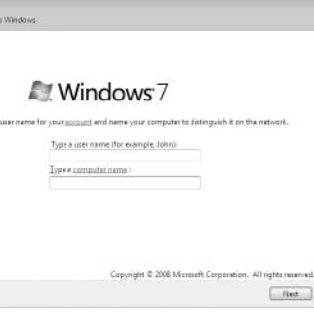

# Record your Service Tag here

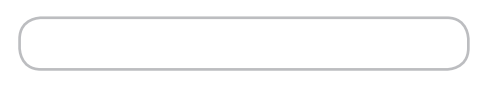

在此处记录下服务标签 | 在這裡記錄您的服務標籤 サービスタグをここに記録する | 여기에 서비스 태그 기록하기

# Record your Windows password here

NOTE: Do not use the @ symbol in your password

完成 Windows 安装程序 | 完成 Windows 設定 Windows セットアップを完了する | Windows 설치 완료

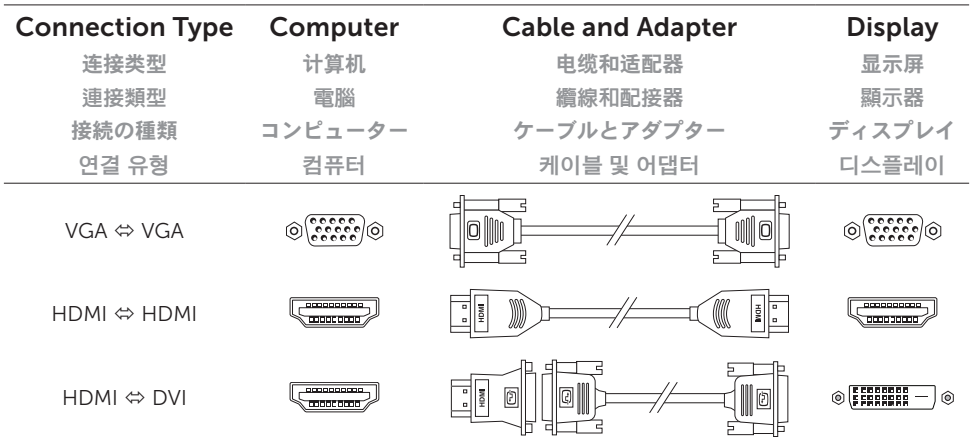

连接显示器 | 連接顯示器

# Connect the display 3

ディスプレイを接続する | 디스플레이를 연결합니다